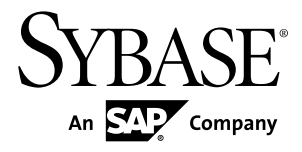

# **Release Bulletin Replication Server® 15.7.1 SP100**

Windows

#### DOCUMENT ID: DC72890-01-1571100-01

LAST REVISED: May 31, 2013

Copyright © 2013 by Sybase, Inc. All rights reserved.

This publication pertains to Sybase software and to any subsequent release until otherwise indicated in new editions or technical notes. Information in this document is subject to change without notice. The software described herein is furnished under a license agreement, and it may be used or copied only in accordance with the terms of that agreement.

Upgrades are provided only at regularly scheduled software release dates. No part of this publication may be reproduced, transmitted, ortranslated in any formor by anymeans, electronic,mechanical,manual, optical, or otherwise, without the prior written permission of Sybase, Inc.

Sybase trademarks can be viewed at the Sybase trademarks page at <http://www.sybase.com/detail?id=1011207>. Sybase and the marks listed are trademarks of Sybase, Inc. ® indicates registration in the United States of America.

SAP and other SAP products and services mentioned herein as well as their respective logos are trademarks or registered trademarks of SAP AG in Germany and in several other countries all over the world.

Java and all Java-based marks are trademarks or registered trademarks of Oracle and/or its affiliates in the U.S. and other countries.

Unicode and the Unicode Logo are registered trademarks of Unicode, Inc.

All other company and product names mentioned may be trademarks of the respective companies with which they are associated.

Use, duplication, or disclosure by the government is subject to the restrictions set forth in subparagraph  $(c)(1)(ii)$  of DFARS 52.227-7013 for the DOD and as set forth in FAR 52.227-19(a)-(d) for civilian agencies.

Sybase, Inc., One Sybase Drive, Dublin, CA 94568.

# **Contents**

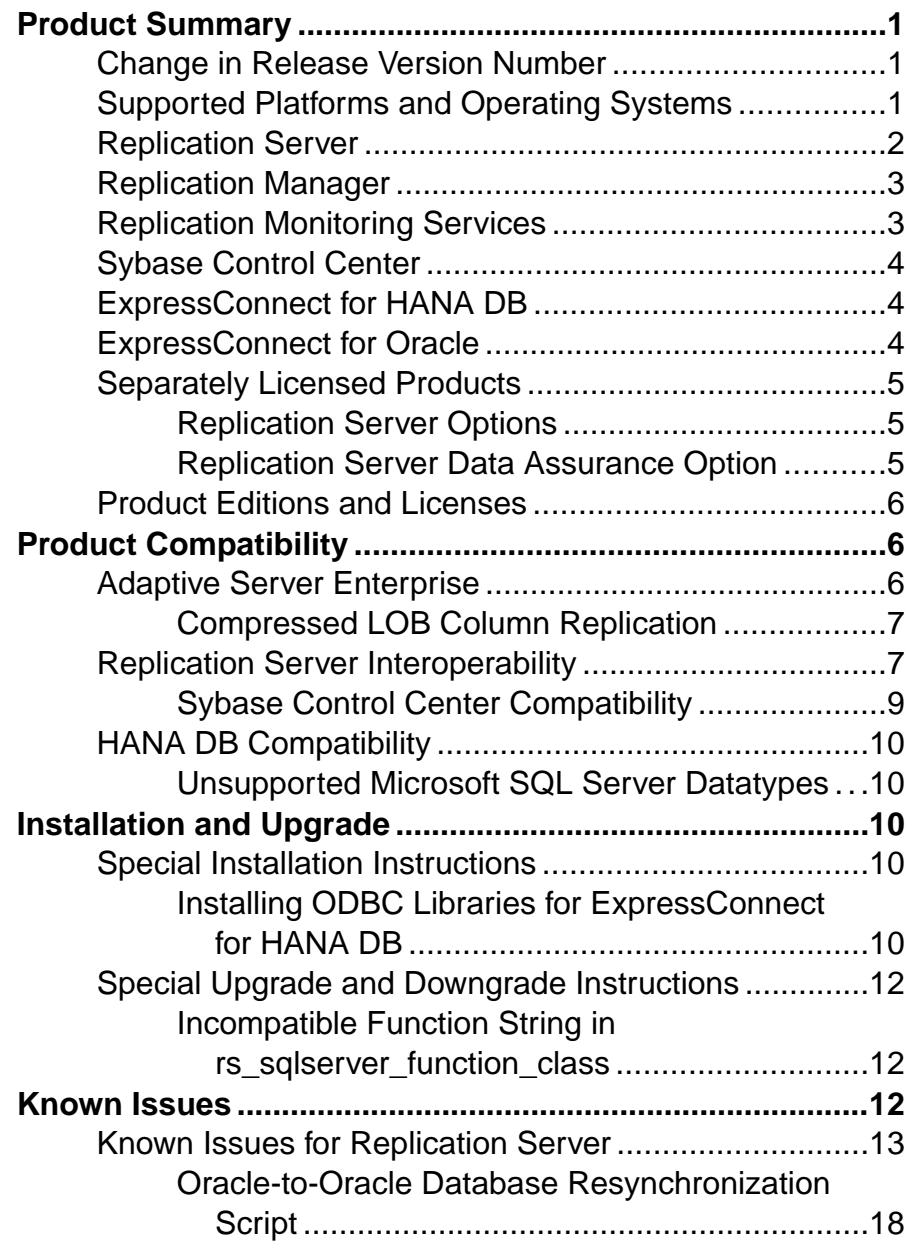

#### **Contents**

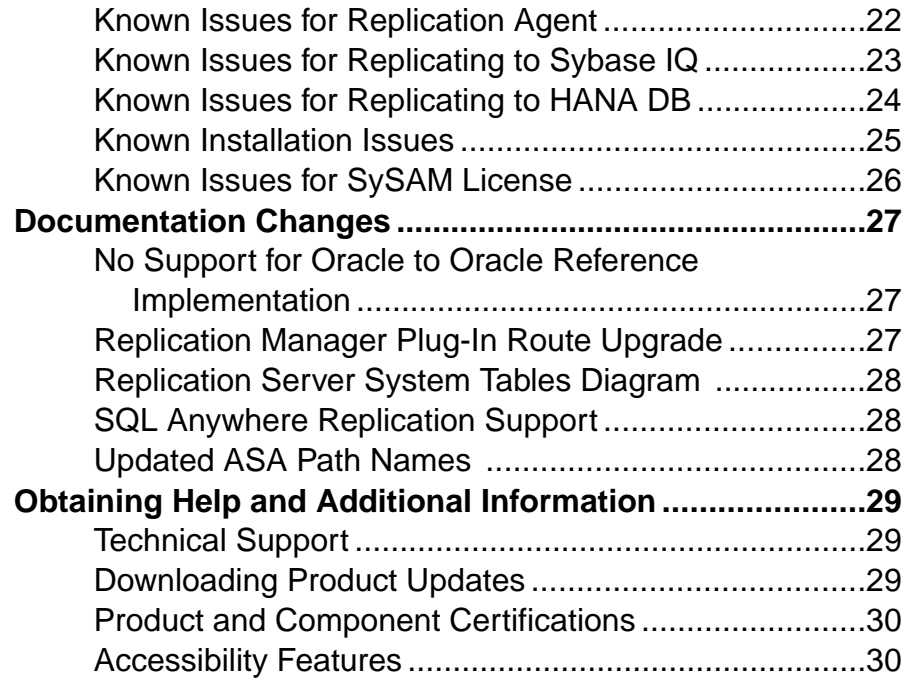

## <span id="page-4-0"></span>**Product Summary**

This release bulletin provides late-breaking information about Replication Server® version 15.7.1 SP100. A more recent version may be available on the Web.

## **Change in Release Version Number**

Software patches currently known to Sybase® customers as ESDs (Electronic Software Deliveries) following major or minor releases are now referred to as SPs (support packages), with numbers of up to three digits.

See SAP® Release Strategy for all Major Software Releases at: [https://service.sap.com/](https://service.sap.com/releasestrategy) [releasestrategy](https://service.sap.com/releasestrategy).There is no change to upgrade or downgrade procedures because of this change in version number.

## **Supported Platforms and Operating Systems**

Check the system requirements and system patches for the server on which you will install Replication Server.

<span id="page-5-0"></span>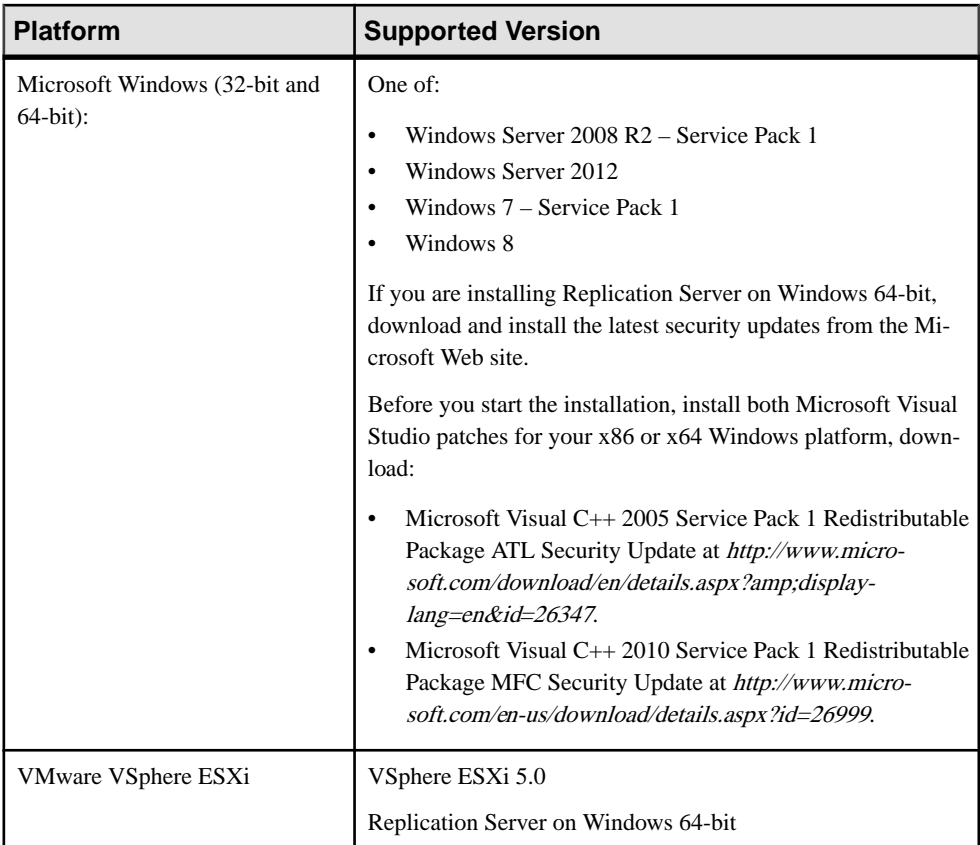

For a complete list of supported operating systems, see the Sybase Platform Certification Web site at <http://certification.sybase.com/ucr/search.do>.

## **Replication Server**

Replication Server coordinates data replication activities for local databases and exchanges data with Replication Servers that manage data at other sites.

For detailed information about new features in Replication Server 15.7.1 SP100, see the Replication Server New Features Guide.

### <span id="page-6-0"></span>**Replication Manager**

The Replication Manager (RM) is a utility for creating, managing, and monitoring replication environments, and is available as a plug-in to Sybase Central™.

With Replication Server 15.7.1, Replication Server installation media does not include Replication Manager. To continue using Replication Manager, download and install these tools from the Sybase Web site. Refer to the Replication Manager README for its known issues and workarounds. See *Obtaining Help and Additional Information > Downloading* Products Updates.

Replication Manager is not certified for use with Replication Server Multi-Path Replication<sup>™</sup> or Adaptive Server® Enterprise Cluster Edition.

For detailed information about Replication Manager, see the Replication Server Administration Guide Volume 1.

For information about commands used to manage replication, see the Replication Server Reference Manual.

#### **Replication Monitoring Services**

Replication Monitoring Services (RMS) monitors the servers and components in a replication environment, provides the ability to control the flow of data in the replication environment, and sets the configuration parameters.

With Replication Server 15.7.1, Replication Server installation media does not include Replication Monitoring Services. To continue using Replication Monitoring Services, download and install these tools from the Sybase Web site. Refer to the Replication Monitoring Services README for its known issues and workarounds. See *Obtaining Help and* Additional Information > Downloading Products Updates.

RMS is not certified for use with Replication Server Multi-Path Replication or Adaptive Server Enterprise Cluster Edition.

For detailed information about RMS, see the Replication Server Administration Guide Volume 1.

### <span id="page-7-0"></span>**Sybase Control Center**

Sybase Control Center (SCC) for Replication provides status information at a glance, using server monitors and a heat chart for displaying the availability or status of a specific server.

The server monitors display critical performance statistics along replication paths and visually displays replication in a topology view. The server monitors also display critical performance counters to aid you in troubleshooting replication performance.

In Sybase Control Center 3.2.8, see Sybase Control Center 3.2.6 for Replication. Although you can use Sybase Control Center 3.2.6 with Replication Server 15.7.1 SP100, Sybase Control Center 3.2.6 for Replication does not support the new features in Replication Server 15.7.1 SP100.

#### **ExpressConnect for HANA DB**

ExpressConnect for HANA DB (ECH) is an embedded library that is loaded by Replication Server for connectivity to support replication to SAP HANA® database.

Replication Server supports the replication of data through ExpressConnect for HANA DB to the HANA database from these primary databases:

- Adaptive Server<sup>®</sup>
- Oracle
- Microsoft SQL Server
- DB2 UDB on Linux, UNIX, and Windows

See ExpressConnect for HANA DB and Replicate Database Connectivity for HANA DB in the Replication Server Heterogeneous Replication Guide.

#### **ExpressConnect for Oracle**

ExpressConnect for Oracle (ECO) is an embedded library that is loaded by Replication Server for connectivity to support replication to Oracle data server.

ECO eliminates the need for installing and setting up a separate gateway server, thereby improving performance and reducing the complexities of managing a replication system.

See the ExpressConnect for Oracle Configuration Guide in Replication Server Options 15.7.1 SP100 product documentation.

## <span id="page-8-0"></span>**Separately Licensed Products**

Obtain a separate license for each Replication Server and Replication Server Options component.

#### **Replication Server Options**

Replication Server Options may consist of a Replication Agent™ and either Enterprise Connect™ Data Access (ECDA), or ExpressConnect (for Oracle or HANA DB). You must have Replication Server to obtain Replication Server Options.

Replication Server Options are available in these data-source-specific versions: for Oracle, Microsoft SQL Server, IBM DB2 Universal Database (UDB), and SAP HANA database. See the Release Bulletin for Replication Server Options for Linux, Microsoft Windows, and UNIX for details about supported platforms and compatible Replication Server versions.

#### ExpressConnect for Oracle

You can use ExpressConnect for Oracle (ECO) if you have a licensed Replication Server and have purchased Replication Server Option for Oracle, which includes the additional ECO license. See Obtaining ECO Static License in the ExpressConnect for Oracle Configuration Guide.

#### ExpressConnect for HANA DB

ExpressConnect for HANA DB is installed with Replication Server. There is no separate installer for ExpressConnect for HANA DB. For replication to HANA DB, use the license key that you generate for your product during installation:

- SAP Sybase Replication Server, option for SAP HANA, or
- SAP Sybase Replication Server, SAP HANA edition

See Replication Server Quick Start Guide for HANA DB.

#### **Replication Server Data Assurance Option**

Replication Server Data Assurance (DA) Option is available as a separately licensed product for Replication Server and supports Replication Server versions 15.1 and later.

Replication Server DA Option compares row data and schema between any combination of Adaptive Server and Sybase<sup>®</sup> IQ, Oracle, or SAP HANA databases and reports discrepancies.

Replication Server Data Assurance Option is licensed through SySAM license manager and is available on multiple platforms. See Replication Server Data Assurance Option documentation for additional information.

### <span id="page-9-0"></span>**Product Editions and Licenses**

Replication Server is released as two separate product editions— Enterprise Edition (EE) and Real-Time Loading Edition (RTLE)—that comprise different base and optionalfeatures, and which require separate licences.

Although real-time loading is supported on all platforms that Replication Server supports, Replication Agent for Oracle (RAO) is not available on Linux onPOWER. However, you can run RAO on any of the platforms it supports. For platforms on which RAO is available, see the Installation Guide for Replication Agent in the Replication Server Options documentation.

See Replication Installation Guide > Planning Your Installation > Obtaining a License.

To purchase licensed options, contact your Sybase sales representative.

## **Product Compatibility**

Replication Server has been tested for compatibility with Adaptive Server Enterprise and other Sybase products.

#### **Adaptive Server Enterprise**

Review the Adaptive Server versions and its operating systems that are compatible with Replication Server.

Replication Server version 15.7.1 SP100 is fully compatible with both 32-bit and 64-bit versions of Adaptive Server version 15.0.3 and later on Windows.

See the "Interoperability Between Adaptive Server and Replication Server" table.

**Warning!** Replication Server 15.7.1 is incompatible with the Adaptive Server 15.7 GA release. You can download the latest Adaptive Server 15.7 EBF from the Sybase Downloads Web site or contact Sybase Technical Support for detail to download the latest Adaptive Server 15.7 EBF for compatibility with Replication Server 15.7.1.

See the Replication Server New Features Guide.

A replication system can include Adaptive Servers, Replication Servers, DirectConnect™ products, and RepAgents on various operating systems.

#### **See also**

• [Replication Server Interoperability](#page-10-0) on page 7

#### <span id="page-10-0"></span>**Compressed LOB Column Replication**

Only Adaptive Server 15.7 ESD #1 and later and Replication Server 15.7.1 and later support compressed large object (LOB) column replication. All intermediate Replication Servers in the route from Adaptive Server must also be version 15.7.1 and later.

### **Replication Server Interoperability**

Review the interoperability of Replication Server against other Sybase products, across different platforms, and versions.

Replication Server is available as either a 32-bit application or a 64-bit application on Windows. The 32-bit version of Replication Server has been certified on both the 32-bit and 64-bit versions of Windows operating system. The 64-bit version of Replication Server is not certified on the 32-bit version of Windows operating system.

Even though two or more products may be interoperable, features introduced in a newer version of a product are not likely to be supported by older versions of the same products.

| <b>Operating System</b>   | <b>Replication Server</b> |              |                       |              |                       | <b>Adaptive Server</b> |                                                |              |              |              |
|---------------------------|---------------------------|--------------|-----------------------|--------------|-----------------------|------------------------|------------------------------------------------|--------------|--------------|--------------|
|                           | 15.7.1<br><b>SP100</b>    | 15.<br>7.1   | 15.<br>$\overline{7}$ | 15<br>.6     | 15<br>$.5\phantom{0}$ | 15<br>$\cdot$          | 15.<br>$\overline{7}$<br>SP <sub>1</sub><br>00 | 15.<br>$7^*$ | 15.<br>5     | 15.<br>0.3   |
| HP-UX Itanium (64-bit)    | X                         | X            | X                     | X            | X                     | X                      | X                                              | X            | X            | X            |
| IBM AIX (32-bit)          | n/a                       | n/a          | n/a                   | n/a          | n/a                   | $\mathbf{x}$           | n/a                                            | n/a          | n/a          | n/a          |
| IBM AIX (64-bit)          | X                         | X            | $\mathbf{x}$          | $\mathbf{x}$ | X                     | n/a                    | $\mathbf{x}$                                   | $\mathbf{x}$ | $\mathbf{x}$ | X            |
| Linux $x86$ (32-bit)      | n/a                       | n/a          | n/a                   | $\mathbf{x}$ | X                     | $\mathbf{x}$           | n/a                                            | n/a          | $\mathbf{x}$ | X            |
| Linux $x86-64(64-bit)$    | X                         | $\mathbf{x}$ | $\mathbf{x}$          | $\mathbf{x}$ | X                     | n/a                    | $\mathbf{x}$                                   | $\mathbf{x}$ | $\mathbf{x}$ | $\mathbf{x}$ |
| Linux on POWER (64-bit)   | $\mathbf{x}$              | $\mathbf{x}$ | X                     | $\mathbf{x}$ | X                     | $\mathbf{x}$           | X                                              | $\mathbf{x}$ | $\mathbf{x}$ | $\mathbf{x}$ |
| Solaris SPARC (32-bit)    | n/a                       | n/a          | n/a                   | n/a          | n/a                   | $\mathbf{x}$           | n/a                                            | n/a          | $\mathbf{X}$ | X            |
| Solaris SPARC (64-bit)    | X                         | X            | $\mathbf{x}$          | X            | X                     | n/a                    | $\mathbf{x}$                                   | X            | X            | X            |
| Solaris x86-64 (32-bit)   | n/a                       | n/a          | n/a                   | n/a          | n/a                   | $\mathbf{x}$           | n/a                                            | n/a          | n/a          | n/a          |
| Solaris $x86-64$ (64-bit) | X                         | X            | X                     | X            | X                     | n/a                    | X                                              | X            | X            | X            |

**Table 1. Interoperability Between Adaptive Server and Replication Server**

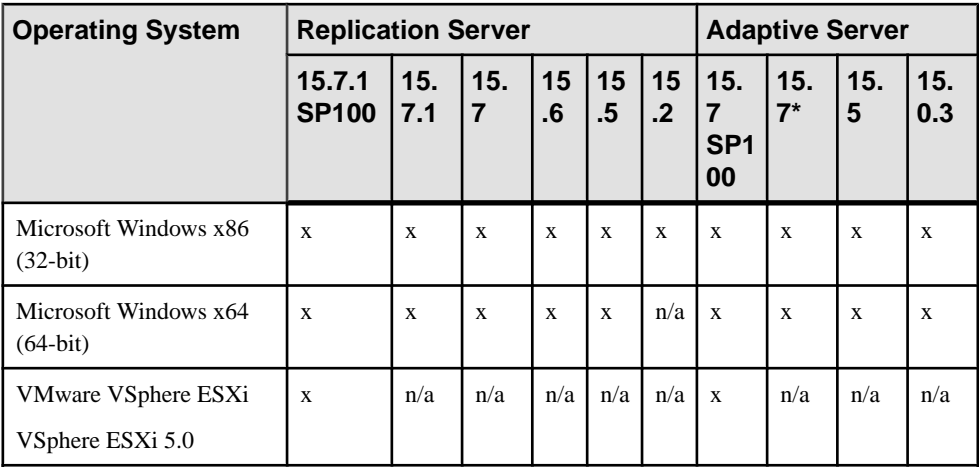

Legend:  $x =$  compatible;  $n/a =$  product not available or does not work with Replication Server on that platform.

\* Adaptive Server 15.7 GA is incompatible with Replication Server 15.7.1, download the latest Adaptive Server 15.7 EBF from the Sybase Downloads Web site.

#### **Table2.Interoperability Between Replication Server, Open Client/Server™,and Sybase IQ**

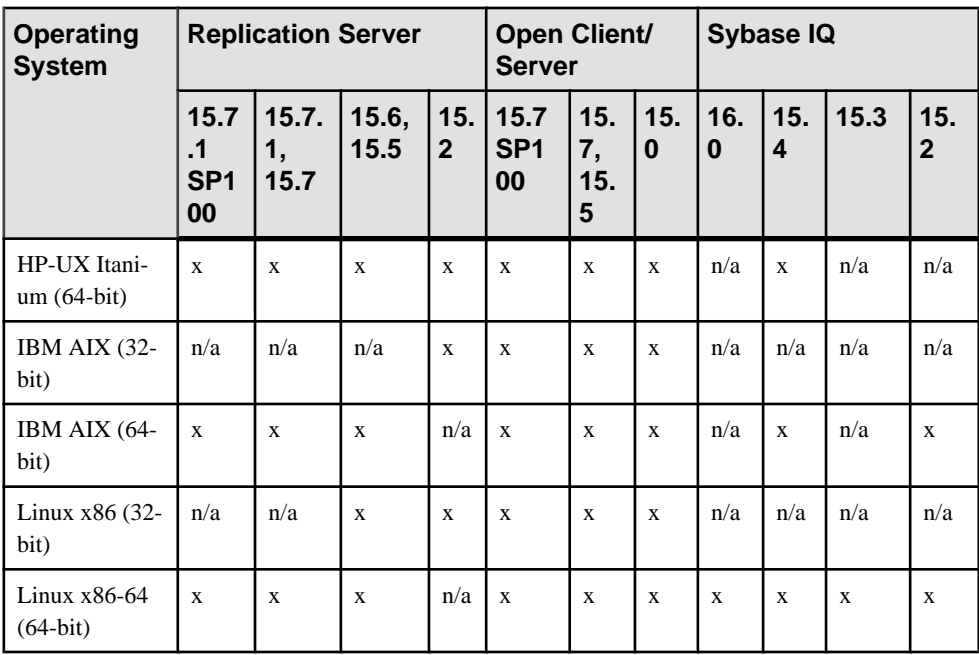

<span id="page-12-0"></span>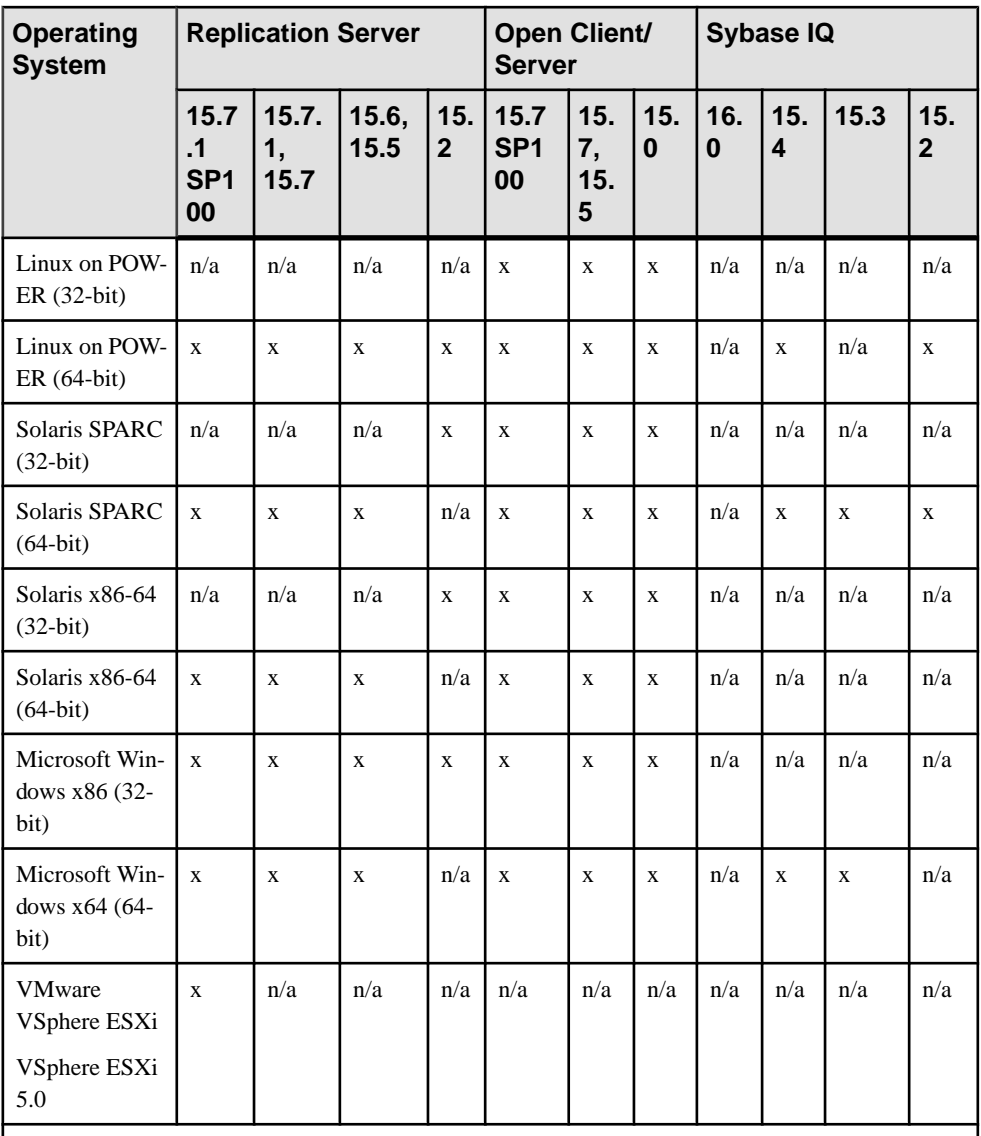

Legend:  $x =$  compatible;  $n/a =$  product not available or does not work with Replication Server on that platform.

#### **Sybase Control Center Compatibility**

Sybase Control Center 3.2.8 includes Sybase Control Center 3.2.6 for Replication. Although you can use Sybase Control Center 3.2.6 with Replication Server 15.7.1 SP100, Sybase Control Center 3.2.6 for Replication does not support the new features in Replication Server 15.7.1 SP100.

<span id="page-13-0"></span>In Sybase Control Center 3.2.8, see Sybase Control Center 3.2.6 for Replication.

### **HANA DB Compatibility**

Replication Server 15.7.1 SP100 supports HANA database version 1.0 revision 48 and later.

See Replication Server Quick Start Guide for HANA DB and the Replication Server Support for HANA DB in the Replication Server Quick Start Guide New Features Guide.

#### **Unsupported Microsoft SQL Server Datatypes**

Replication of some Microsoft SQL Server datatypes is not supported when the replicate database is HANA database.

- varbinary(max)
- varchar(max)
- nvarchar(max)

## **Installation and Upgrade**

Get last-minute information about installation and upgrading that was omitted from or incorrect in your installation guide, or that needs special emphasis.

For detailed information about installing and upgrading, see the Replication Server Installation Guide.

#### **Special Installation Instructions**

Additional installation updates for Replication Server that are omitted from or incorrect in the installation guide.

#### **Installing ODBC Libraries for ExpressConnect for HANA DB**

ExpressConnect for HANA DB (ECH) does not include the required HANA DB ODBC drivers. Download these libraries from the SAP Service Marketplace and install them after you have installed Replication Server.

- **1.** Download the HANA client for your operating system from the SAP Support Marketplace:
	- a) Go to SAP Support Package and Patches at <http://service.sap.com/patches>.
	- b) Select **A-Z Index** in the Find your software tab or in the left sidebar.
	- c) Click **H** in the Support Packages and Patches tab.
- d) If you see a message regarding the need for authorization atthe top of the page, follow the instructions provided to request authorization to download packages before proceeding.
- e) Select **SAP HANA PLATFORM EDITION**.
- f) Select **SAP HANA PLATFORM EDIT. 1.0** or the latest available version.
- g) Select **ComprisedSoftware Component Versions > SAP HANA CLIENT 1.00** or the latest available version.
- h) Select the appropriate operating system, and scroll to the Downloads tab.
- i) Select the appropriate IMDB CLIENT or the revision level check box, and click **Add to Download Basket**.
- j) In the SAP Download Area pop-up window, click **Download Basket**. The Download Basket tab shows all items selected for download from the SAP Support Marketplace, including the selected SAP HANA client. Select the item to download. For example, click **Revision 52 for SAP HANA CLIENT 1.00** in the list.

This package is downloaded to the local file system.

**Note:** You do not need to select **Get Download Manager** to download this package.

**2.** Extract the package, and issue:

> *sapcar.exe* –xvf *yourdownloadedpackage*.sar

where the name of the *sapcar.exe* depends on the operating system and its version selected.

If you do not already have the **SAPCAR** tool, you can obtain it this way:

- a) Go to SAP Support Package and Patches at <http://service.sap.com/patches>
- b) Select **A-Z Index** in the Find your software tab or in the left sidebar.
- c) Click **S** in the Support Packages and Patches tab.
- d) Select **SAPCAR** from the list.
- e) Select **SAPCAR 7.20** or the latest available version.
- f) Repeat steps h through j in step 1.

After extracting the package, you should see the hdbinst and hdbsetup executables.

**3.** Follow the instructions in the *SAP HANA Database – Client Installation and Update* Guide at <https://websmp205.sap-ag.de/~sapidb/011000358700000604582011D> to install the HANA client component for your operating system.

You can also obtain this guide in this way:

- a) Go to SAP Help Portal at <http://help.sap.com/>.
- b) Select **SAP In-Memory Computing > SAP HANA**.
- c) Click **Installation and Upgrade Information**.
- d) Select and download the PDF for SAP HANA Client Installation Guide.
- **4.** Copy the ODBC driver library from the HANA client installed directory to the *Rep\_Server\_install\_dir*\REP-15\_5\connector\lib directory. Install:

#### <span id="page-15-0"></span>Known Issues

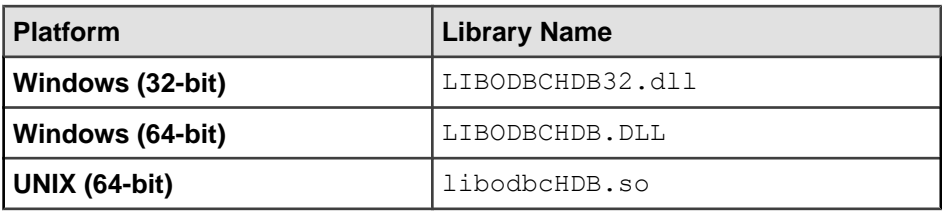

#### **Special Upgrade and Downgrade Instructions**

Review the additional special upgrade and downgrade instructions for Replication Server.

Replication Server Configuration Guide for Windows contains detailed upgrade and downgrade instructions. Sybase strongly recommends that you read this information before you upgrade or downgrade Replication Server.

#### **Incompatible Function String in rs\_sqlserver\_function\_class**

When you upgrade from a pre-15.7 version of Replication Server using a customized **rs sqlserver function class** in your connection, you may lose some customized functionstring-class scope functions.

Sybase recommends that you back up these function strings before upgrading:

- rs\_commit
- **rs\_get\_lastcommit**
- **rs\_get\_thread\_seq**
- **rs\_get\_thread\_seq\_noholdlock**
- **rs\_initialize\_threads**
- rs\_ticket\_report
- **rs\_update\_threads**

## **Known Issues**

Review known issues and workarounds, listed by Change Request (CR) number.

**Note:** If you have a Sybase® support contract, you can search the Sybase Web site for solved cases. Choose **Support > Solved Cases** or go to [http://search.sybase.com/search/simple.do?](http://search.sybase.com/search/simple.do?mode=sc) [mode=sc](http://search.sybase.com/search/simple.do?mode=sc). You need a MySybase account to view solved cases in the archive.

If you have anSAP® support contract, use theSybase xSearch to search for knowledge-based articles and solved cases. Go to the SAP Sybase Support Portal at [http://service.sap.com/](http://service.sap.com/sybase/support) [sybase/support](http://service.sap.com/sybase/support), log in, and select **KBAs & Solved cases** to start the xSearch.

Key to issue types:

- <span id="page-16-0"></span>• **RTC** – SAP<sup>®</sup> Release to Customer tracking number.
- **CSN** SAP Customer Services Network tracking number.
- **CR** Sybase® Change Request number.
- **N/A** No tracking number.

## **Known Issues for Replication Server**

Known issues and workarounds for Replication Server.

| CR#    | <b>Description</b>                                                                                                    |
|--------|----------------------------------------------------------------------------------------------------|
| 739573 | Cannot create direct load subscription when there is no route from the replicate<br><b>Replication Server to the primary Replication Server.</b>                                                                                                    |
|        | <b>Workaround: Either:</b>                                                                                                    |
|        | Create a route from the replicate Replication Server to the primary Replication Server,<br>٠<br>or.                                                                                                    |
|        | From the RSSD of the replicate Replication Server, get the rs databases row<br>٠<br>for the replicate database and insert this row to the RSSD of the primary Replication<br>Server, then restart the primary Replication Server.                                                                                                    |
| 739186 | Replication Server does not support SQM cache size greater than 2GB.                                                                                                    |
|        | Workaround: Reconfigure the block_size, sqm_page_size, sqm_cache_size parameters<br>to reduce the cache size to less than 2GB.                                                                                                    |
|        | See configure replication server in the Replication Server Reference Manual.                                                                                                    |
| 739068 | Replication Server fails to set unichar value when the table has 256 or more col-<br>umns.                                                                                                    |
|        | When there are more than 255 columns in a table, and if there are primary and replication<br>definition column of unichar or univarchar, create subscription  direct load<br>may fail with this error message in the Replication Server log file:                                                                                                    |
|        | E. 2013/05/08 14:17:29. ERROR #1027 MatApply() - /dsiu-<br>til.c(420) Open Client<br>Client-Library error: Error: 34, Severity 5 -- '[ Ex-<br>pressConnect for ODBC Data Source   statement<br>] /calm/bldr/rsconx/odbc/generic/src/odbccolumn.cpp:<br>odbcCol::SetValue failed, value too<br>1241<br>long. Setting Parameter 15 to it's bind location failed.<br>$\mathbf{L}$ |
|        | <b>Workaround:</b> Set the length of the corresponding replicate column twice as long as the one<br>in the primary column.                                                                                                    |

**Table 3. Replication Server Issues**

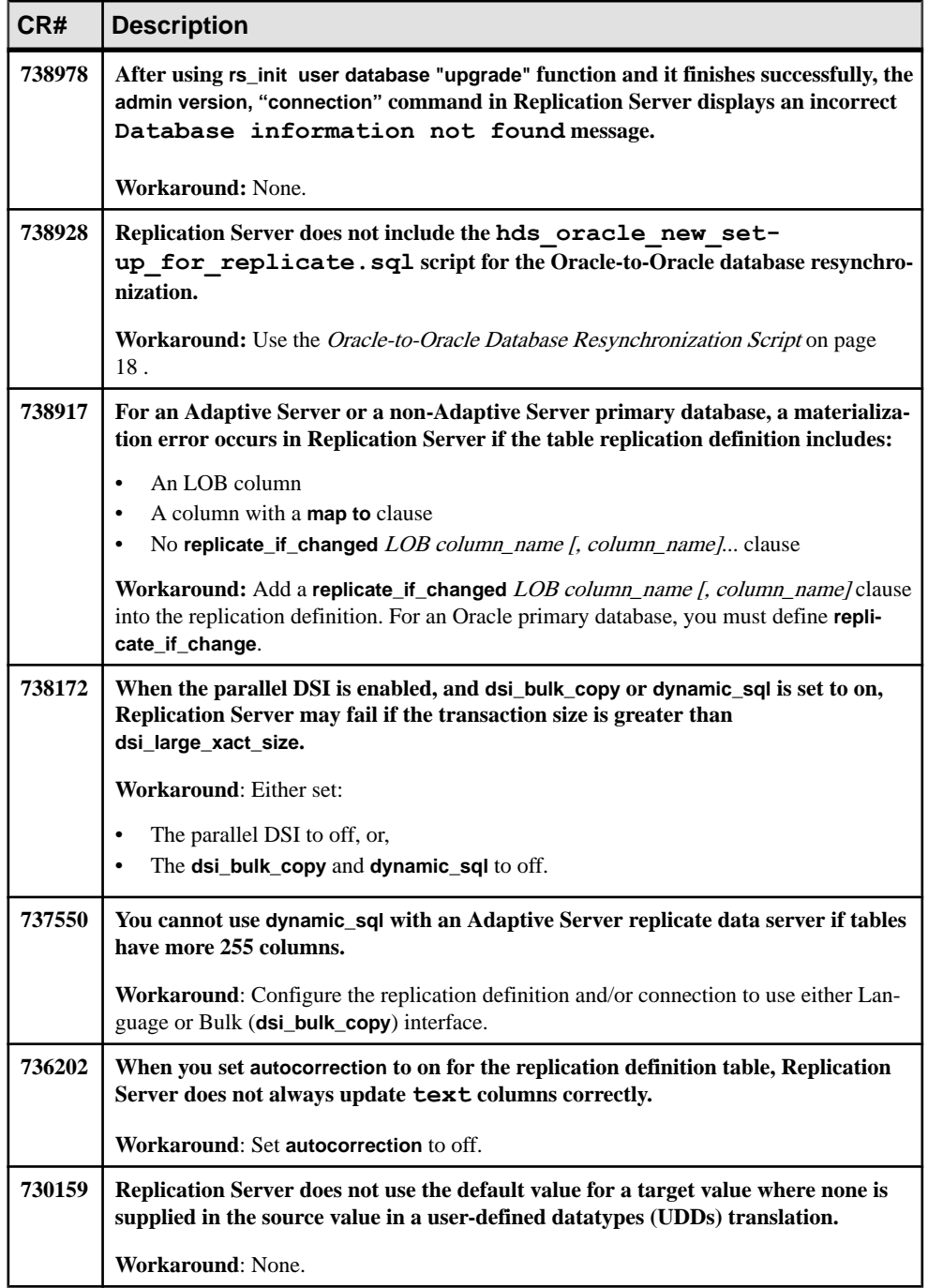

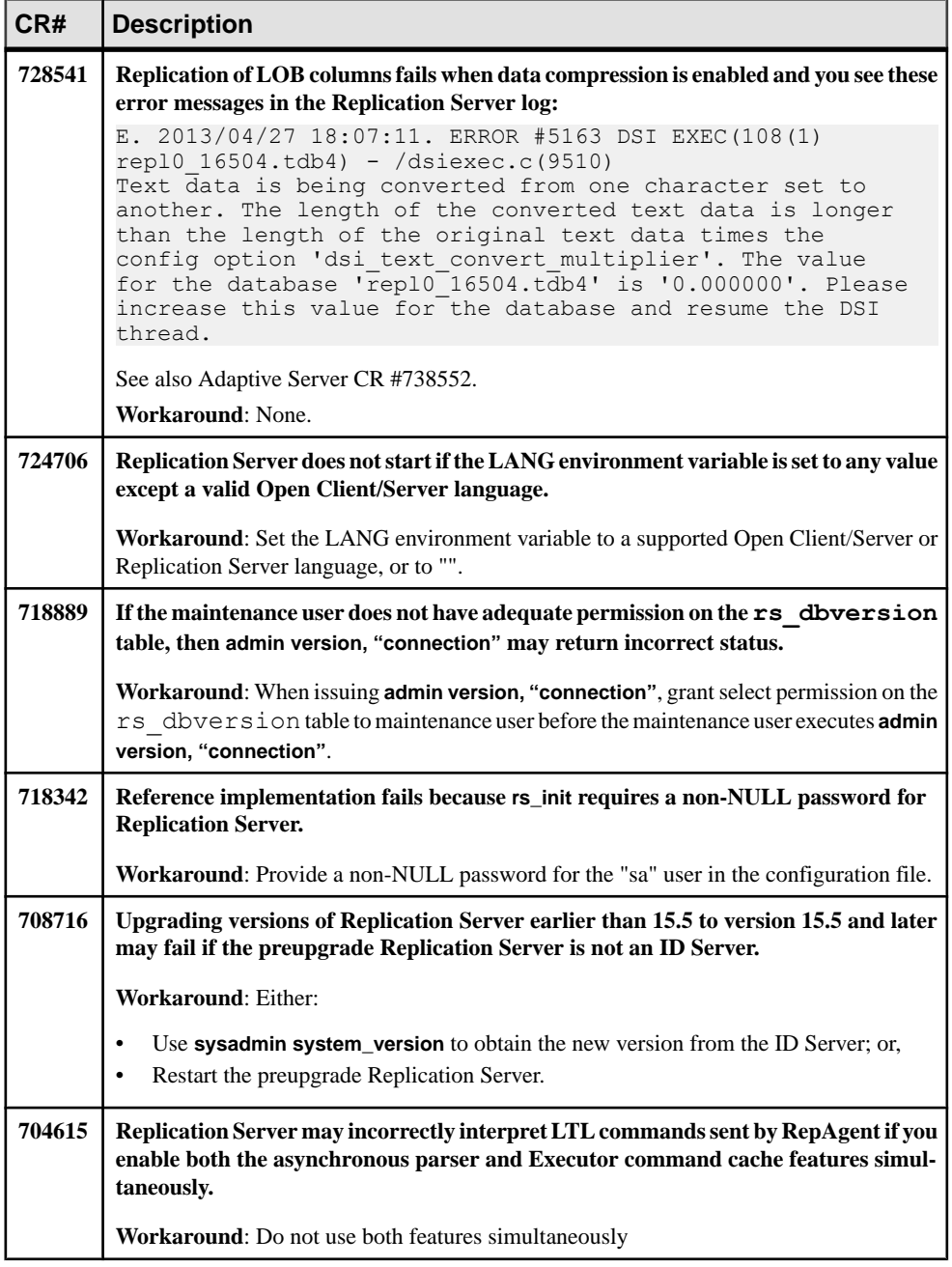

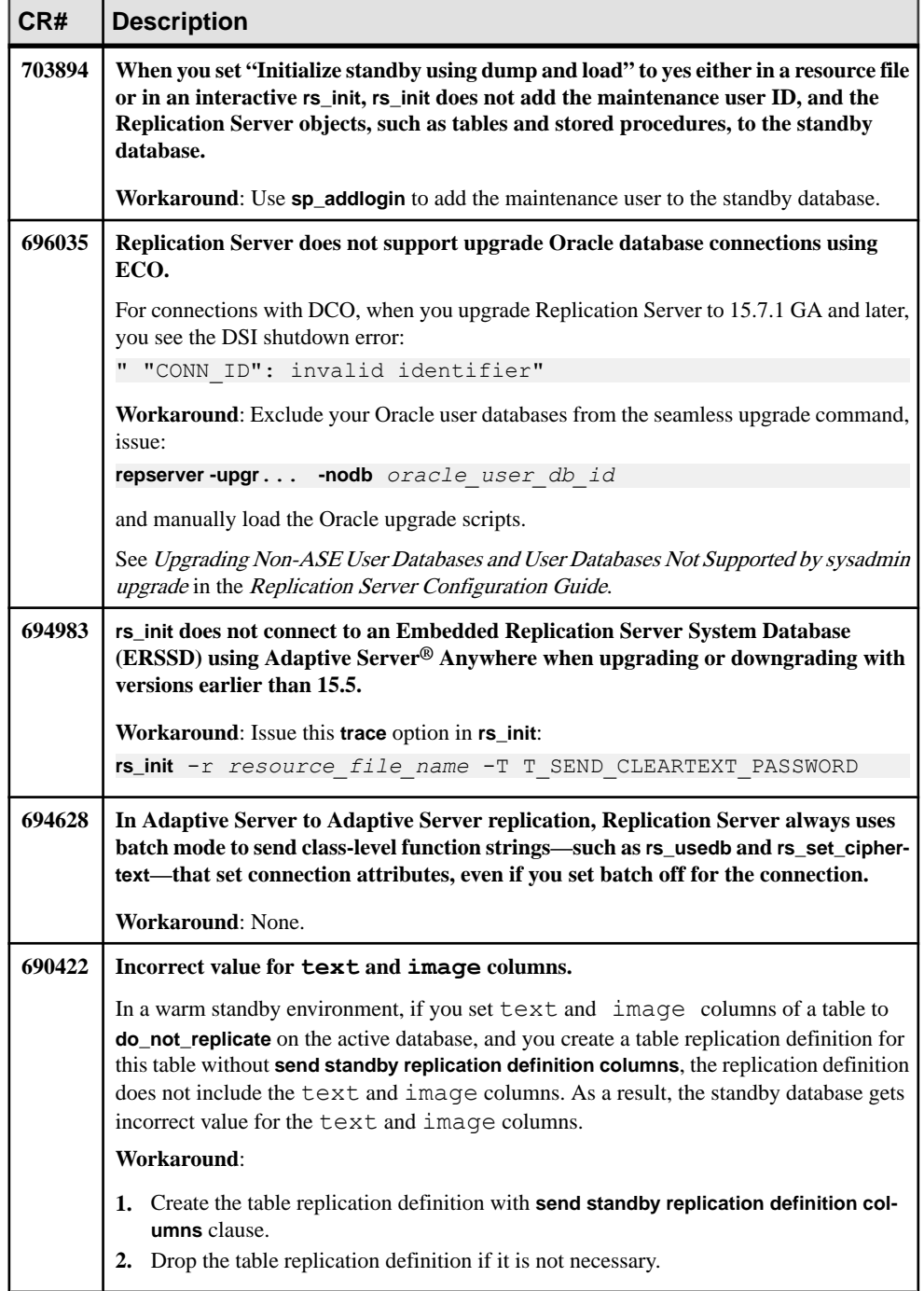

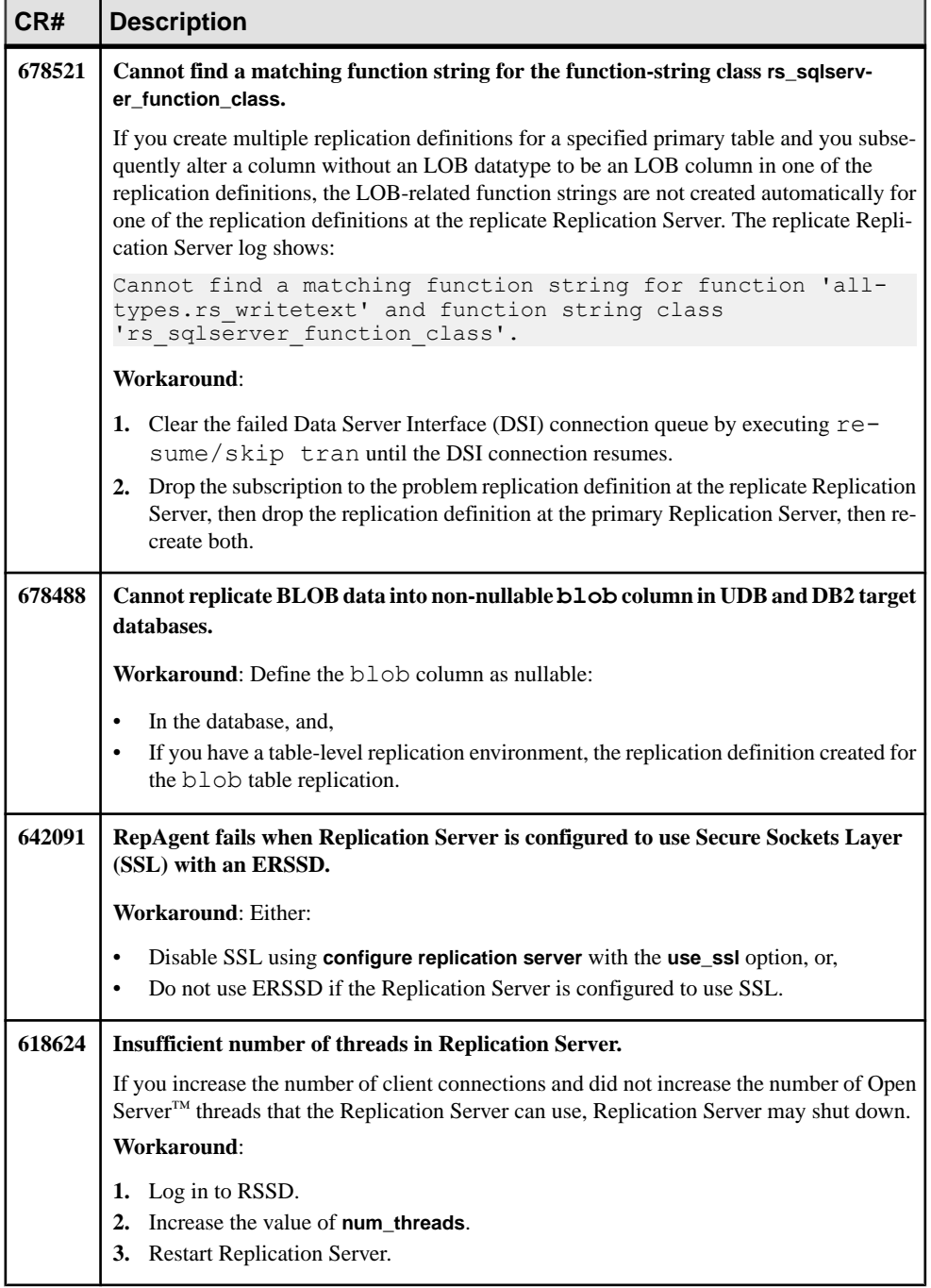

<span id="page-21-0"></span>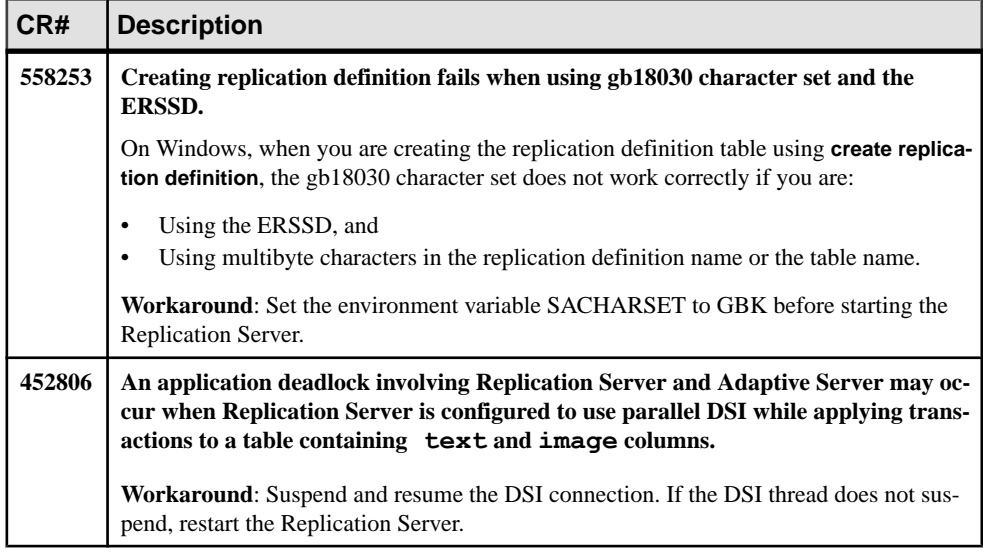

#### **See also**

• Oracle-to-Oracle Database Resynchronization Script on page 18

#### **Oracle-to-Oracle Database Resynchronization Script**

Use a maintenance user ID in the replicate Oracle to apply this script which replaces the hds oracle new setup for replicate.sql script.

```
drop table rs_info; 
commit;
create table rs info (rskey varchar2 (20), rsval varchar2 (20));
commit;
insert into rs info values ('charset name', 'iso 1');
commit;
insert into rs_info values ('sortorder_name', 'bin_iso_1');
commit; 
drop public synonym rs lastcommit;
commit;
drop table rs lastcommit;
commit;
create table rs_lastcommit( 
        origin number(8), origin qid char(72 byte),
        secondary qid char(72 byte),
       origin time date,
       dest commit time date,
        conn id number default 0);
commit;
```

```
grant all on rs lastcommit to public;
commit;
create public synonym rs_lastcommit for rs_lastcommit;
commit;
CREATE OR REPLACE PROCEDURE RS_UPDATE_SEQUENCE
(
     SequenceName VARCHAR2,
    SequenceValue NUMBER,
    Increment NUMBER
) 
AS 
    CurrentID NUMBER; 
    LastID NUMBER; 
    SeqCursor INTEGER; 
     SQLStmt VARCHAR2(1024); 
     Result NUMBER;
BEGIN 
     SQLStmt := 'SELECT ' || SequenceName || '.NEXTVAL FROM DUAL'; 
    SeqCursor := DBMS SQL.OPEN CURSOR;DBMS SQL.PARSE(SeqCursor,
                              SQLStmt,
                               DBMS_SQL.NATIVE);
    DBMS_SQL.DEFINE_COLUMN(SeqCursor,
 1, 
                    LastID); 
    Result := DBMS SQL.EXECUTE AND FETCH(SeqCursor);
    DBMS SQL.COLUMN VALUE(SeqCursor, 1, CurrentID);
     LOOP 
        IF ( Increment < 0 ) THEN
           EXIT WHEN CurrentID <= SequenceValue;
            EXIT WHEN CurrentID > LastID;
         ELSE 
            EXIT WHEN CurrentID >= SequenceValue;
            EXIT WHEN CurrentID < LastID; 
         END IF;
         LastID := CurrentID; 
        Result := DBMS SQL.EXECUTE AND FETCH(SeqCursor);
       DBMS SQL.COLUMN VALUE(SeqCursor, 1, CurrentID);
    END LOOP;
    DBMS SQL.CLOSE CURSOR(SeqCursor);
END; 
/
grant all on RS UPDATE SEQUENCE to public;
commit;
DROP sequence rs ticket seq;
CREATE sequence rs ticket seq;
Drop table rs_ticket_history;
CREATE TABLE rs_ticket_history (
   cnt numeric(8, 0),
```

```
h1 varchar(10),
        h<sub>2</sub> varchar(10),
        h3 varchar(10),
         h4 varchar(50), 
         pdb varchar(30), 
         prs varchar(30), 
         rrs varchar(30), 
         rdb varchar(30), 
        pdb_t_varchar(128),
        exec t varchar(128),
        dist t varchar(128),
        rsi\overline{t} varchar(128),
        dsi\overline{t} varchar(128),
        rdb<sup>-</sup>t varchar(128) default current date,
        exec b numeric(22,0),
        rsi \overline{b} numeric(22,0),
        dsi tnx numeric(22,0),
        dsi<sup>-</sup>cmd numeric(22,0),
        ticket varchar(1024),
        conn id number NULL);
create unique index rs ticket idx on rs ticket history(cnt);
create or replace trigger rs ticket tri
before insert on rs ticket history for each row
begin 
     if :new.cnt is null then 
        select rs ticket seq.nextval into :new.cnt from dual;
     end if;
end rs ticket tri;
/
grant all on rs ticket history to public;
commit;
create or replace package RS_TRIGGER_CONTROL 
as 
     procedure ENABLE; 
     function IS_ENABLED 
         return boolean; 
     end; 
/
create or replace package body RS_TRIGGER_CONTROL 
as 
    fire trigger boolean := TRUE;
    function IS ENABLED return boolean as
     begin 
        if fire trigger then
              return FALSE; 
          else 
              return TRUE; 
          end if; 
    end IS ENABLED;
procedure ENABLE
```

```
as 
     begin 
        fire trigger := FALSE;
    end ENABLE:
procedure DISABLE 
as 
     begin 
        fire trigger := TRUE;
     end DISABLE; 
end RS_TRIGGER_CONTROL;
/ 
grant all on rs trigger control to public;
drop public SYNONYM rs_trigger_control;
create public SYNONYM rs_trigger_control for rs_trigger_control;
commit; 
CREATE OR REPLACE PROCEDURE rs_send_repserver_cmd(rs_api IN
VARCHAR2) 
AScmd VARCHAR2 (4000);
   plsql block VARCHAR2(50);
    BEGIN 
        if (instr(lower(rs api), 'rs rcl') > 0) then
            DBMS OUTPUT.put line('The Replication Server command
should not contain the keyword ''rs rcl''');
             return; 
         end if; 
       cmd := 'rs rcl ''' || replace(rs api, '''', ''''''') || '''
rs_rcl'; 
        if ('rs rcl' != substr(cmd, length(cmd) - 5)) then
            DBMS OUTPUT.put line ('The Replication Server command is
too long.'); 
            DBMS OUTPUT.put line('Please split it into two or more
commands'); 
             return; 
         end if; 
        plsql block := 'begin rs marker(:a); end;';
        EXECUTE IMMEDIATE plsql block USING cmd;
     END; 
/ 
drop public SYNONYM rs send repserver cmd;
create public SYNONYM rs_send_repserver_cmd for 
rs send repserver cmd;
commit;
```
## <span id="page-25-0"></span>**Known Issues for Replication Agent**

Known issues and workarounds for Replication Agent.

#### **Table 4. Replication Agent Issues**

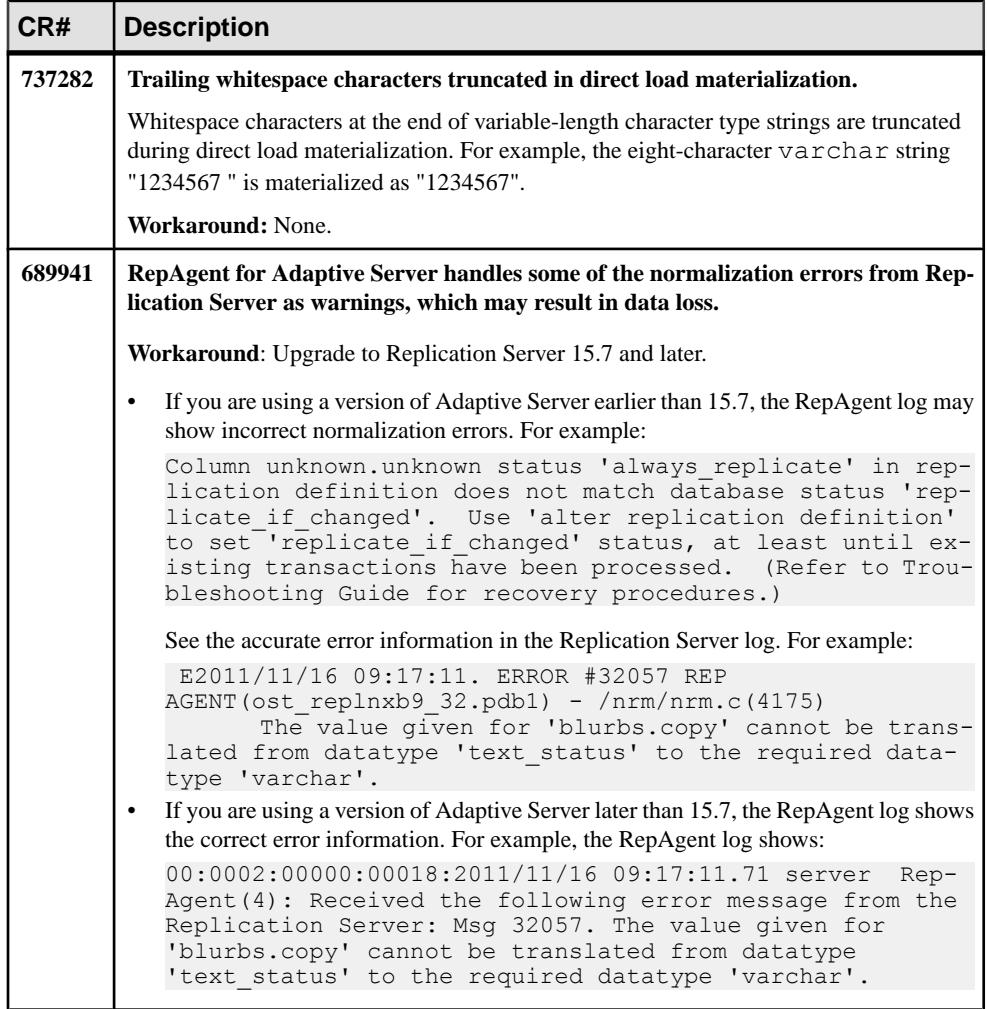

<span id="page-26-0"></span>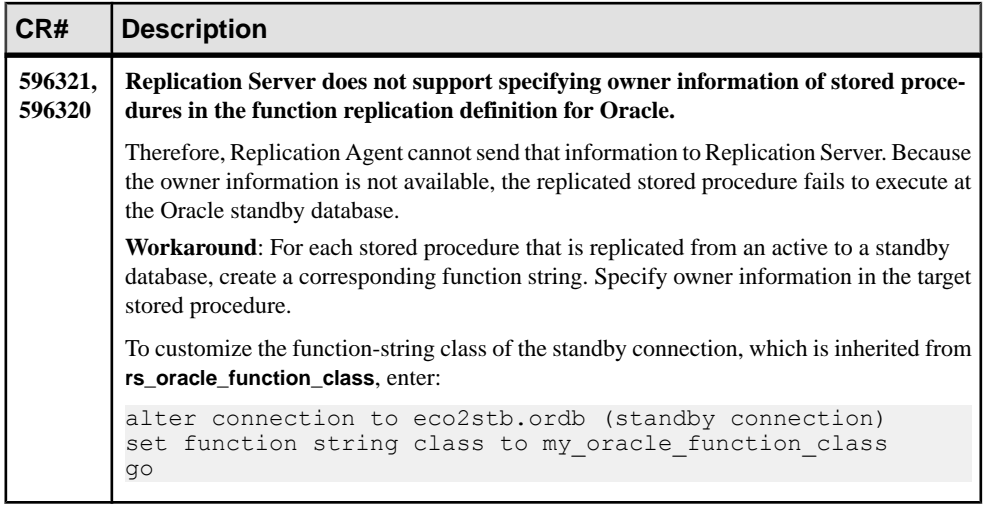

## **Known Issues for Replicating to Sybase IQ**

Known issues concerning replication to Sybase IQ from Adaptive Server using real-time loading (RTL) in Replication Server.

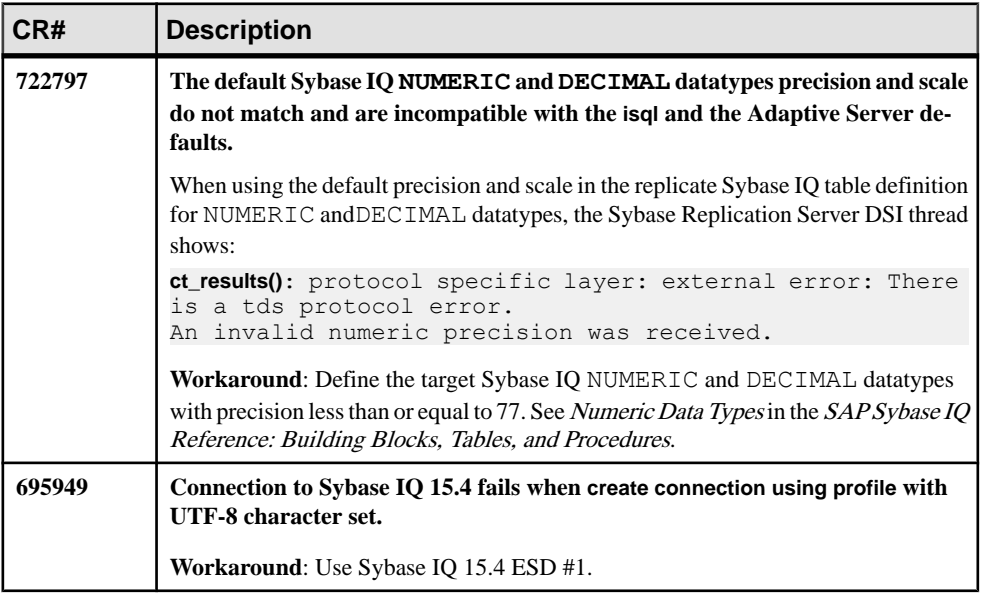

#### **Table 5. Replicating to Sybase IQ Issues**

<span id="page-27-0"></span>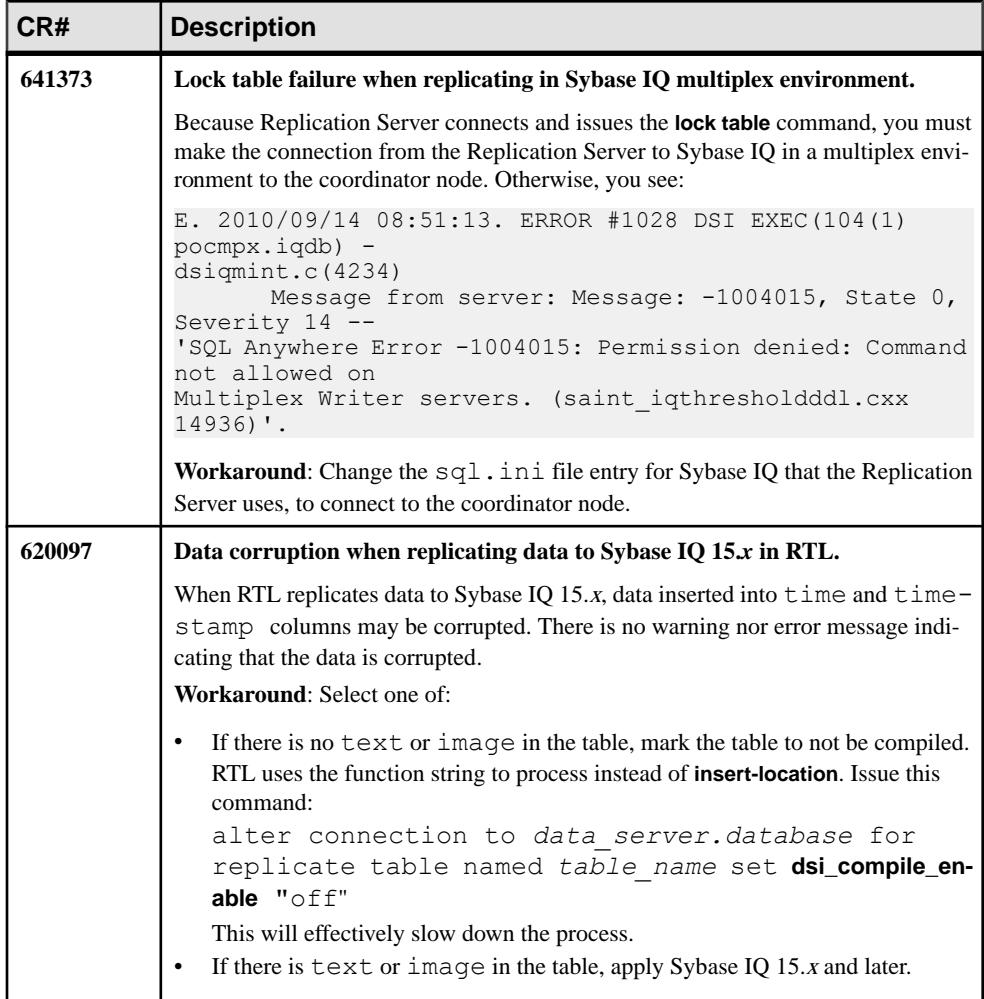

## **Known Issues for Replicating to HANA DB**

Known issues and workarounds for replicating to HANA DB.

#### **Table 6. HANA ODBC Drivers Version 1.00.55 Build 0376513-1510 Issues**

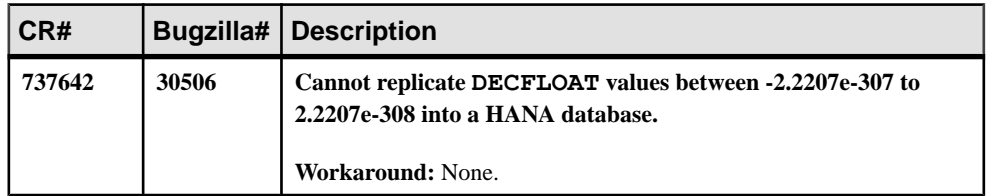

<span id="page-28-0"></span>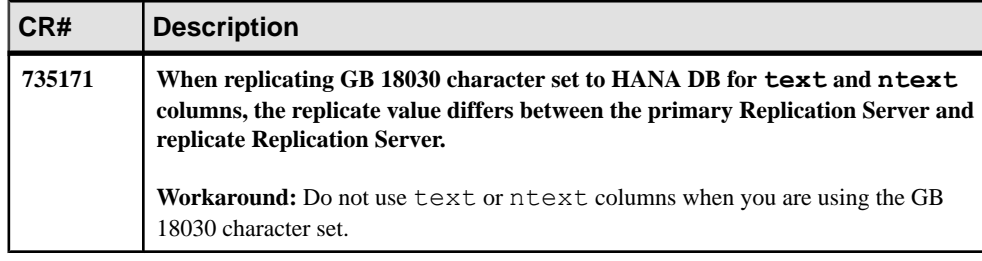

#### **Table 7. HANA Database Issues**

### **Known Installation Issues**

Known issues and workarounds for Replication Server installation.

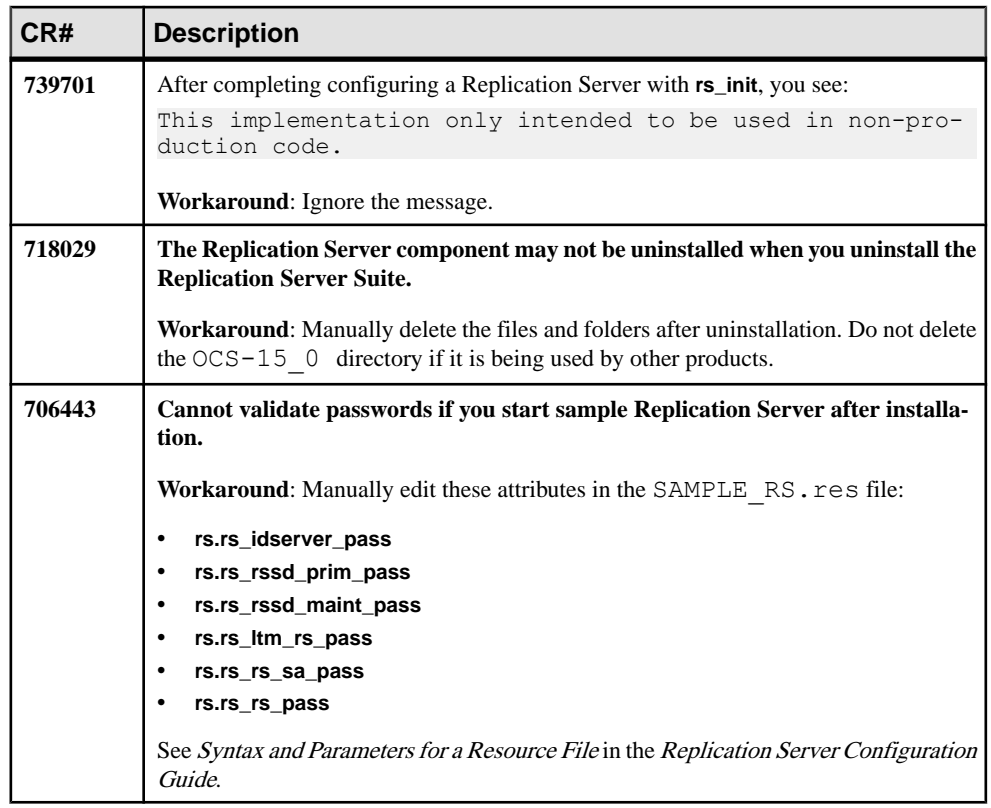

#### **Table 8. Installer Issues**

<span id="page-29-0"></span>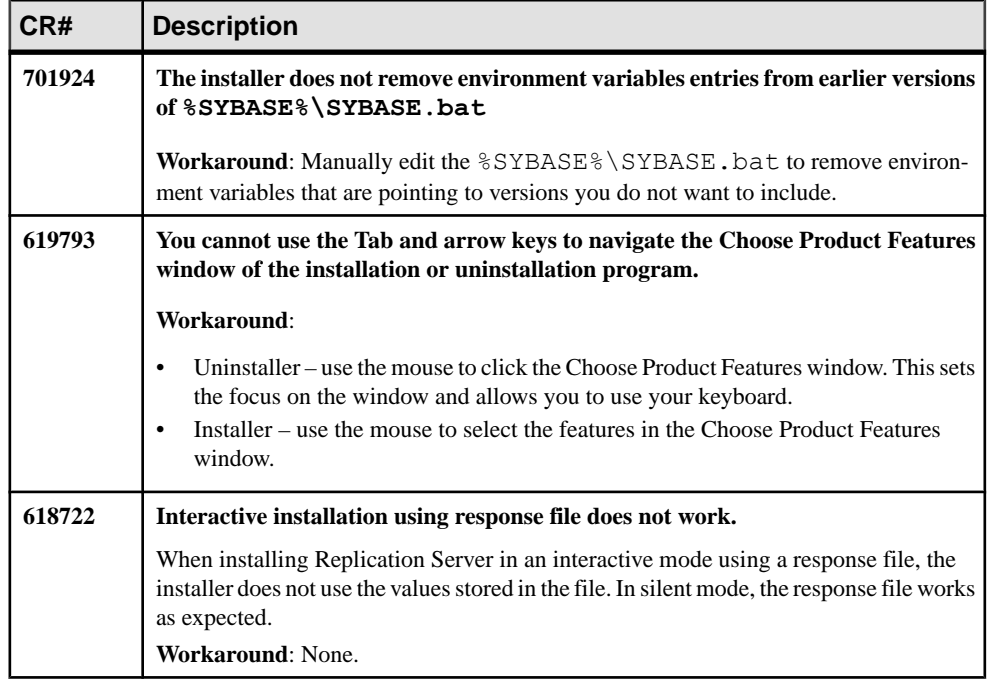

#### **Known Issues for SySAM License**

Known issues and workarounds for SySAM License from Sybase SPDC and SAP Service Marketplace (SMP).

| CR#    | <b>Description</b>                                                                                                    |
|--------|----------------------------------------------------------------------------------------------------|
| 717668 | Insufficient licenses message in Replication Server log displays an incorrect availa-<br>ble number of CPUs when a CPU is added.                                                                            |
|        | The Replication Server log displays the messages twice. The first log message displays an<br>incorrect number of CPUs, but the second log message displays the correct number of<br>CPU <sub>s</sub> added. |
|        | <b>Workaround:</b> Ignore the incorrect error message.                                                                                                    |

**Table 9. SySAM License Issues**

<span id="page-30-0"></span>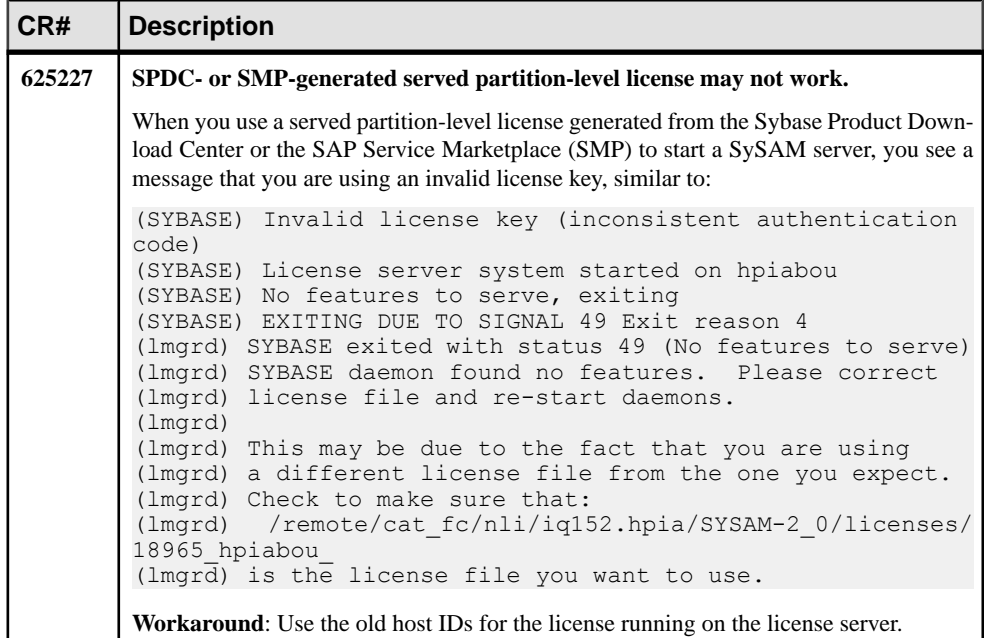

## **Documentation Changes**

Read about updates, corrections, and clarifications to the documentation released with Replication Server 15.7.1 SP100.

#### **No Support for Oracle to Oracle Reference Implementation**

You cannot use the Reference Implementation for Oracle to Oracle Replication.

Disregard Reference Implementation for Oracle to Oracle Replication in the Replication Server Heterogeneous Replication Guide.

#### **Replication Manager Plug-In Route Upgrade**

Route upgrade in the Replication Manager plug-in to Sybase Central is deprecated.

Use the **sysadmin upgrade "route"** Replication Server command instead.

See Upgrading Routes in the Replication Server Configuration Guide.

## <span id="page-31-0"></span>**Replication Server System Tables Diagram**

There are changes in the definitions and subscriptions and queues columns tables in the Replication Server system tables diagram.

• Definitions and subscriptions tables  $-$  Add these new columns to the  $rs$  maintusers table:

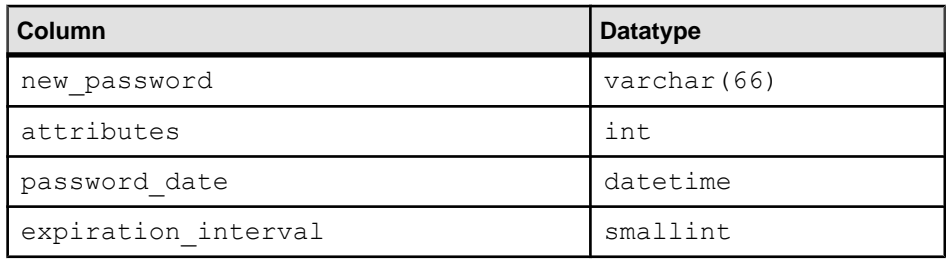

Queues tables - Add new rs autopartpath table.

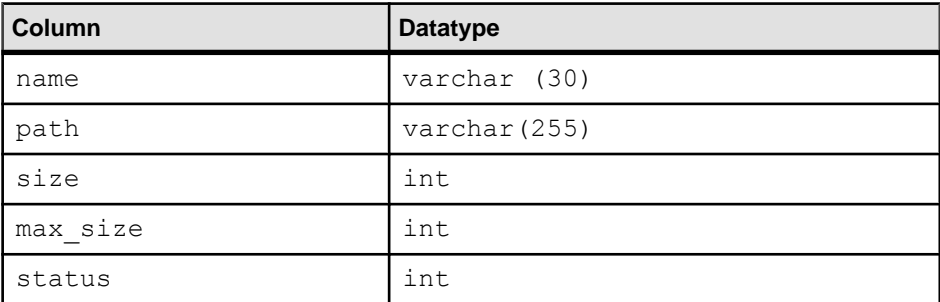

See Replication Server System Tables in the Replication Server Reference Manual.

#### **SQL Anywhere Replication Support**

Read about updates, corrections, and clarifications for SQL Anywhere® documentation.

For information on SQL Anywhere support as a primary or a replicate database, see the SQL Anywhere documentation.

#### **Updated ASA Path Names**

Replace ASA11 with ASA12 in the path names to set the ERSSD environment variables.

In Prerequisites for Replication Server Recovery in the Replication Server Administration Guide Volume 1, replace ASA11 with ASA12.

<span id="page-32-0"></span>On Windows:

Set your environment variable PATH to include  $\S$ SYBASE  $\S$ \ $\S$ SYBASE\_REP $\S$ \ASA12\win32:

```
set PATH=%SYBASE%\%SYBASE REP%\ASA12\win32;%PATH%
```
## **Obtaining Help and Additional Information**

Use the Product Documentation site and online help to learn more about this product release.

- Product Documentation at  $http://sybooks.sybase.com/$  online documentation that you can access using a standard Web browser. You can browse documents online, or download them as PDFs. The Web site also has links to other resources, such as white papers, community forums, maintenance releases, and support content.
- Online help in the product, if available.

To read or print PDF documents, you need Adobe Acrobat Reader, which is available as a free download from the [Adobe](http://www.adobe.com/) Web site.

**Note:** A more recent release bulletin, with critical product or document information added after the product release, may be available from the Product Documentation Web site.

## **Technical Support**

Get support for SAP® products.

If your organization has purchased a support contract for this product, then one or more of your colleaguesis designated as an authorized support contact. If you have any questions, or if you need assistance during the installation process, ask a designated person to contact Technical Support as specified in your contract:

- Sybase Technical Support or the Sybase subsidiary in your area
- SAP Technical Support

Customers with an SAP support contract can obtain support for this product at the SAP support site, <http://service.sap.com/sybase/support>. You can also find information about Sybase support migration at this location (login may be required).

Customers with a Sybase support contract can obtain support for this product at [http://](http://www.sybase.com/support) [www.sybase.com/support](http://www.sybase.com/support) (login required).

## **Downloading Product Updates**

Get maintenance releases, support packages and patches, and related information.

- <span id="page-33-0"></span>• If you purchased the product directly from Sybase or from an authorized Sybase reseller:
	- a) Go to <http://www.sybase.com/support>.
	- b) Select **Support > EBFs/Maintenance**.
	- c) If prompted, enter your MySybase user name and password.
	- d) (Optional) Select a filter, a time frame, or both, and click **Go**.
	- e) Select a product.

Padlock icons indicate that you do not have download authorization for certain EBF/ Maintenance releases because you are not registered as an authorized support contact. If you have not registered, but have valid information provided by your Sybase representative or through your support contract, click **My Account** to add the "Technical Support Contact" role to your MySybase profile.

- f) Click the **Info** icon to display the EBF/Maintenance report, or click the product description to download the software.
- If you ordered your product under an SAP contract:
	- a) Go to <http://service.sap.com/swdc> and log in if prompted.
	- b) Select **Search for Software Downloads** and enter the name of your product. Click **Search**.

#### **Product and Component Certifications**

Certification reports verify Sybase product performance on a particular platform.

To find the latest information about certifications:

- For partner product certifications, go to http://www.sybase.com/detail list?id=9784
- For platform certifications, go to *<http://certification.sybase.com/ucr/search.do>*

## **Accessibility Features**

Accessibility ensures access to electronic information for all users, including those with disabilities.

Documentation for this product is available in an HTML version that is designed for accessibility.

Vision impaired users can navigate through the online document with an adaptive technology such as a screen reader, or view it with a screen enlarger.

HTML documentation has been tested for compliance with accessibility requirements of Section 508 of the U.S. Rehabilitation Act. Documents that comply with Section 508 generally also meet non-U.S. accessibility guidelines, such as the World Wide Web Consortium (W3C) guidelines for Web sites.

Note: You may need to configure your accessibility tool for optimal use. Some screen readers pronounce text based on its case; for example, they pronounce ALL UPPERCASE TEXT as initials, and MixedCase Text as words. You might find it helpful to configure your tool to announce syntax conventions. Consult the documentation for your tool.

For information about how Sybase supports accessibility, see the Sybase Accessibility site: <http://www.sybase.com/products/accessibility>. The site includes links to information about Section 508 and W3C standards.

You may find additional information about accessibility features in the product documentation.

Obtaining Help and Additional Information